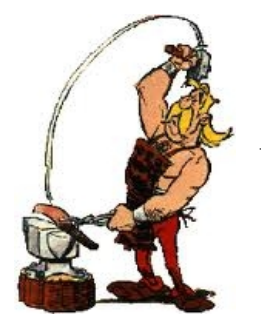

## e-Café Forge

#### François GUILLAUME Eric VENOT

<span id="page-0-0"></span>15 novembre 2011 Institut de l'Élevage,INRA-GABI

# Objectif de cet e-café ?

- Présenter le but d'une forge
- Décrire les outils proposés par la forge
	- **•** Redmine
	- **Subversion**
- Cas d'utilisation

<span id="page-1-0"></span>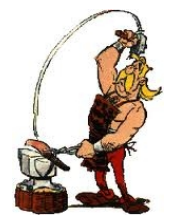

N

## Plan

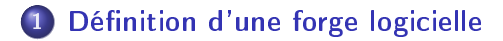

[Description de la Forge](#page-4-0)

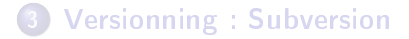

<span id="page-2-0"></span>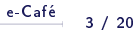

# Forge logicielle Késako ?

## Un exemple : GNU/Linux

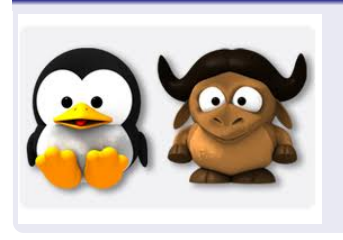

- Un millier de contributeurs (actifs)
- Plus de 11 Millions de lignes de code
- De nouvelles versions tous les 2-3 mois

# Forge logicielle Késako ?

## Un exemple : GNU/Linux

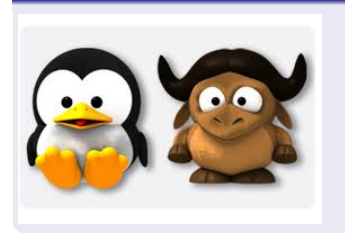

N

Un millier de contributeurs (actifs)

- Plus de 11 Millions de lignes de code
- <span id="page-4-0"></span>• De nouvelles versions tous les 2-3 mois

Comment organiser ce chantier ?

# Forge logicielle Késako ?

## Un exemple : GNU/Linux

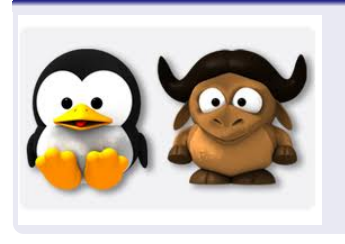

- Un millier de contributeurs (actifs)
- Plus de 11 Millions de lignes de code
- De nouvelles versions tous les 2-3 mois

Comment organiser ce chantier ?

À l' aide d' une forge !

N

[e-Café](#page-0-0)  $4/20$ 

# Définition

N

Une forge, est une plateforme d'information et de collaboration autour d'un projet, regroupant un ensemble d'outils aidant au développement de logiciels.

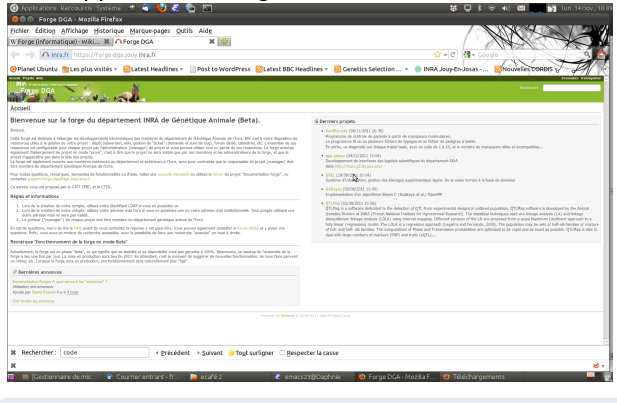

# https ://forge-dga.jouy.inra.fr

 $e-Café$  5 / 20

[Introduction](#page-1-0) Définition d'une forge logicielle ([Description de la Forge](#page-4-0)) [Versionning : Subversion](#page-10-0)

## Plan

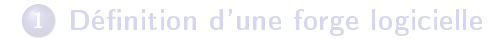

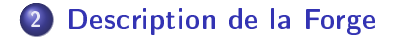

**[Versionning : Subversion](#page-10-0)** 

## Organisation de la forge

La forge héberge des "Projets", ces projets peuvent être des projets logiciels ou autres.

À chaque projet seront associés des outils, pour faciliter la communication, la conduite de projet et (eventuellement) le développement.

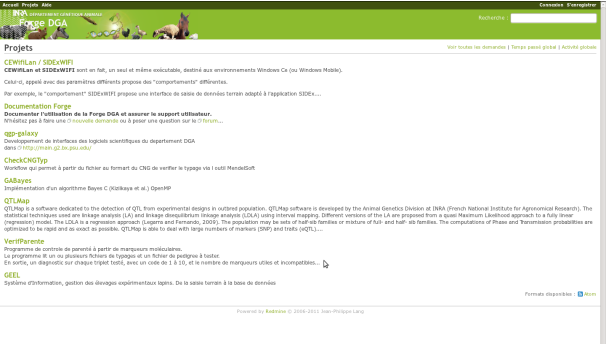

N

Connexion à ctiquéki, joux inra.fr...

La forge identifie des utilisateurs qui ont des rôles différents :

- Manager : Chef de projets
- Developpeur : Contibuteur au projet (peut modifier certaines info)
- Rapporteur : Observateur qui ne contibue pas au projet mais peut s'informer sur celui-ci et rapporter des bugs
- (Anomyme) : N'est pas associé au projet mais peut avoir accès à quelques informations

#### Les types d'utilisateurs

Les rôles et droits de ces utilisateurs sont paramètrables. Une évolution est possible. Votre avis nous est précieux.

N

 $e-Caf\acute{e}$  8 / 20

# Les outils de communications associés à un projet

- Annonces
- Wiki
- Forum
- **•** Fichiers/Documents
- **•** Demandes
- Calendrier/ Diagramme de Gantt

<span id="page-10-0"></span> $e-Caf\acute{e}$  9 / 20

# Annonces/WIKI/Forum

Différents moyens de communiquer, chaque outil a ses avantages et inconvénients. Libre à chaque manager de choisir les outils les plus adaptés.

#### Attention

- Les annonces : Information bien en vue mais uni-directionnelle
- Forum : Permet une interaction, mais ne structure pas forcément idéalement l'information
- Wiki : Permet une interaction tout en structurant l'info. Auto-censure fréquente des utilisateurs.

# Documents/Fichiers

Deux outils à peu près similaires

#### **Documents**

Permet de stocker un document (CR, powerpoint etc) en l'accompagnant d'informations (résumé )

#### **Fichiers**

Permet de stocker un ensemble de fichiers (Aucune description n'accompagne ce dernier). Utile pour stocker des images affichées sur le wiki (utilisation de liens).

# Demandes/Calendrier/Gantt

Ces outils sont liés. Ils permettent de demander des améliorations, rapporter des bugs.

À partir des demandes, la Forge va mettre un jour le calendrier et le diagramme de gantt.

Des rapports peuvent être automatiquement générés afin de suivre l'avancée d'une demande.

## Plan

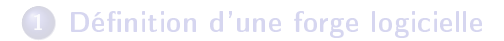

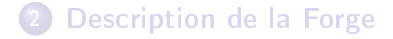

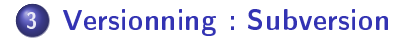

## Les outils de développement

La forge est interfacée à un serveur subversion.

#### Subversion

Subversion est un logiciel de contrôle de version. Son but est d'enregistrer toutes les modifications apportées à un programme/fichier de code. Il peut fournir à un utilisateur autorisé une copie locale des fichiers sous contrôle de version.

#### Avantages

- Ce fonctionnement permet l'accès à tous de la dernière version d'un logiciel (évite d'avoir des bugs déjà corrigés).
- **E**n cas de "regression", perte de fonctionnalité, on peut revenir facilement à la dernière version fonctionnelle connue.
- En cas de développement séparés, l'enregistrement des modifications permet de faciliter la fusion des modifications de chaque contributeur.

## Les outils de développement

#### Inconvénients

Ceci requiert une grande rigueur dans son organisation. Le contrôleur de version ne fera pas tout !

#### Organisation classique d'un dépot

Classiquement, les dépôts subversion sont divisés en trois dossiers.

- trunk : Contient la version en cours de développement du projet (potentiellement instable)
	- tags : Contient des versions stables du projet (qui peuvent ne pas répondre à certaines de vos demandes spécifiques)

<span id="page-16-0"></span>N

branches : Contient des versions plus expérimentales (pouvant ne jamais intégrer le trunk)

Vous utilisez un script contrôlé par subversion, vous souhaitez la dernière version stable connue.

- **1** Créer copie locale
- <sup>2</sup> Exécuter le script

Vous utilisez un script contrôlé par subversion, vous souhaitez la dernière version stable connue.

- **4** Créer copie locale
- <sup>2</sup> Exécuter le script

#### Ligne de commande

svn co https://forge-dga.jouy.inra.fr /svn/monprojet

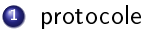

 $e-Caf\acute{e}$  16 / 20

Vous utilisez un script contrôlé par subversion, vous souhaitez la dernière version stable connue.

- **4** Créer copie locale
- <sup>2</sup> Exécuter le script

#### Ligne de commande

svn co https://forge-dga.jouy.inra.fr /svn/monprojet

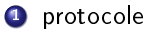

2 action (check out  $\leq$  =  $>$  co)

 $e-Caf\acute{e}$  16 / 20

Vous utilisez un script contrôlé par subversion, vous souhaitez la dernière version stable connue.

- **1** Créer copie locale
- <sup>2</sup> Exécuter le script

#### Ligne de commande

svn co https://forge-dga.jouy.inra.fr /svn/monprojet

- **4** protocole
- 2 action (check out  $\leq$  =  $>$  co)
- <sup>3</sup> adresse de la forge

 $e-Caf\acute{e}$  16 / 20

Vous utilisez un script contrôlé par subversion, vous souhaitez la dernière version stable connue.

- **4** Créer copie locale
- <sup>2</sup> Exécuter le script

#### Ligne de commande

svn co https://forge-dga.jouy.inra.fr /svn/monprojet

- **4** protocole
- 2 action (check out  $\leq$  =  $>$  co)
- <sup>3</sup> adresse de la forge
- <sup>4</sup> repertoire de subversion (svn)

Vous utilisez un script contrôlé par subversion, vous souhaitez la dernière version stable connue.

- **4** Créer copie locale
- <sup>2</sup> Exécuter le script

#### Ligne de commande

svn co https://forge-dga.jouy.inra.fr /svn/monprojet

- **4** protocole
- 2 action (check out  $\leq$  =  $>$  co)
- <sup>3</sup> adresse de la forge
- **4** repertoire de subversion (svn)
- **5** nom du projet

 $e-Caf\acute{e}$  16 / 20

Malheureusement, vous identifiez un bug.

- **4** Vous contactez le développeur en faisant une demande (sur la forge)
- <sup>2</sup> Ce dernier corrige le bugs et met à jour le script sur le serveur subversion
- <sup>3</sup> Vous mettez à jour votre version (svn co), une fois une copie locale crée, svn sait où rechercher les versions à jour du dossier.
- <sup>4</sup> Le programme fonctionne ! (et tous les utilisateurs bénécieront de votre apport au projet).

[e-Café](#page-0-0) 17 / 20

Malheureusement, vous identifiez un bug.

- **4** Vous contactez le développeur en faisant une demande (sur la forge)
- <sup>2</sup> Ce dernier corrige le bugs et met à jour le script sur le serveur subversion
- <sup>3</sup> Vous mettez à jour votre version (svn co), une fois une copie locale crée, svn sait où rechercher les versions à jour du dossier.
- <sup>4</sup> Le programme fonctionne ! (et tous les utilisateurs bénécieront de votre apport au projet).

MERCI Super scientique Man !

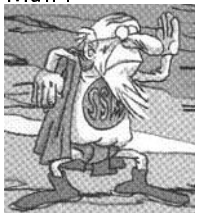

 $e-Caf\acute{e}$  18 / 20

N

## Comment utiliser subversion ?

Vous souhaitez mettre un dossier sous contôle de version

- <sup>1</sup> Créer une structure de dossier (trunk/branches/tags) dans un dossier principal (main)
- 2 Mettez-y vos fichiers
- **3** Importer le dossier

Vous souhaitez mettre un dossier sous contôle de version

- <sup>1</sup> Créer une structure de dossier (trunk/branches/tags) dans un dossier principal (main)
- 2 Mettez-y vos fichiers
- **3** Importer le dossier

#### Ligne de commande

svn import main https://forge-dga.jouy.inra.fr /svn/monprojet -m "import initial"

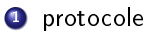

 $e-Café$  18 / 20

Vous souhaitez mettre un dossier sous contôle de version

- <sup>1</sup> Créer une structure de dossier (trunk/branches/tags) dans un dossier principal (main)
- 2 Mettez-y vos fichiers
- **3** Importer le dossier

#### Ligne de commande

svn import main https://forge-dga.jouy.inra.fr /svn/monprojet -m "import initial"

#### **4** protocole

2 action (import)

 $e-Caf\acute{e}$  18 / 20

Vous souhaitez mettre un dossier sous contôle de version

- <sup>1</sup> Créer une structure de dossier (trunk/branches/tags) dans un dossier principal (main)
- 2 Mettez-y vos fichiers
- **3** Importer le dossier

#### Ligne de commande

svn import main https://forge-dga.jouy.inra.fr /svn/monprojet -m "import initial"

- **4** protocole
- **2** action (import)
- <sup>3</sup> Nom du dossier à importer contenant les fichiers à importer

 $e-Caf\acute{e}$  18 / 20

 $e-Caf\acute{e}$  18 / 20

N

## Comment utiliser subversion ?

Vous souhaitez mettre un dossier sous contôle de version

- <sup>1</sup> Créer une structure de dossier (trunk/branches/tags) dans un dossier principal (main)
- 2 Mettez-y vos fichiers
- **3** Importer le dossier

#### Ligne de commande

svn import main https://forge-dga.jouy.inra.fr /svn/monprojet -m "import initial"

- **4** protocole
- **2** action (import)
- <sup>3</sup> Nom du dossier à importer contenant les fichiers à importer
- <sup>4</sup> Chemin sur le dépot subversion

Vous souhaitez mettre un dossier sous contôle de version

- <sup>1</sup> Créer une structure de dossier (trunk/branches/tags) dans un dossier principal (main)
- 2 Mettez-y vos fichiers
- **3** Importer le dossier

#### Ligne de commande

svn import main https://forge-dga.jouy.inra.fr /svn/monprojet -m "import initial"

- **4** protocole
- **2** action (import)
- <sup>3</sup> Nom du dossier à importer contenant les fichiers à importer
- <sup>4</sup> Chemin sur le dépot subversion
- **5** Message d'information associé

 $e-Caf\acute{e}$  18 / 20

#### Autres points avantages

- **4** On peut récupérer une version particulière des fichiers sous contrôle de version
- <sup>2</sup> On peut comparer (diff) une version courante à n'importe quelle révision (pour identifier les source d'erreurs
- **3** Toute correction peut être partagée via subversion
- <sup>4</sup> Si deux nouvelles versions sont commitées en même temps, des outils aident à la gestion des conflits.

 $e-Caf\acute{e}$  19 / 20

## En guise de conclusion

Le but de cet e-café était de se familiariser avec la forge. Une formation plus détaillée devrait être organisée sous peu.

N'hésitez pas à vous créer un compte et tester la forge afin de vous familiariser avec

> $e-Caf\acute{e}$  20 / 20 N

## En guise de conclusion

Le but de cet e-café était de se familiariser avec la forge. Une formation plus détaillée devrait être organisée sous peu.

N'hésitez pas à vous créer un compte et tester la forge afin de vous familiariser avec car "c'est en forgeant que l'on devient forgeron

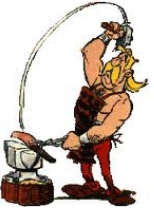

D'autres questions ?